## instrukcje obsługi

uživatelské příručky | používateľské príručka | felhasználói útmuta

Portable DVD Player

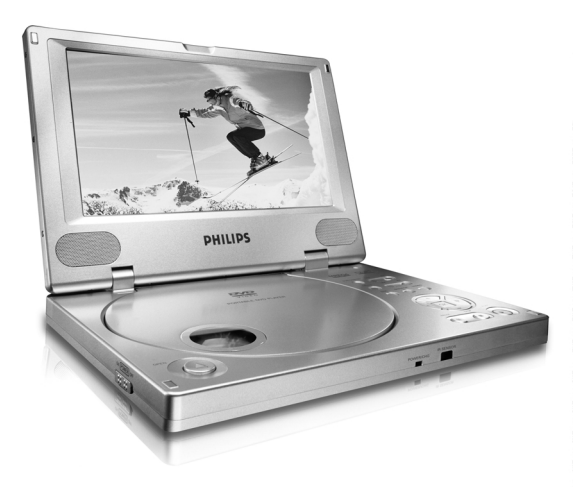

## **PHILIPS**

### **MAGYARORSZÁG**

#### **Minőségtanúsítás**

A garanciajegyen feltüntetett forgalombahozó vállalat a 2/1984. (III.10.) BkM-IpM együttes rendelet értelmében tanúsítja, hogy ezen készülék megfelel a mûszaki adatokban megadott értékeknek.

#### **Figyelem!**

**A meghibásodott készüléket - beleértve a hálózati csatlakozót**

**is - csak szakember (szerviz) javíthatja.**

**Ne tegye ki a készüléket esőnek vagy nedvesség hatásának!**

#### **Garancia**

A forgalombahozó vállalat a termékre 12 hónap garanciát vállal.

Névleges feszültség.............................Egyenáram 9V 2.2A

Teljesítmény...........................................................................≤ 20W

Érintésvédelmi osztály II.

Tömeg.............................................................0.824 kg / 1.81 lb

Befoglaló méretek

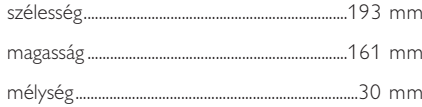

## **Spis Tresci**

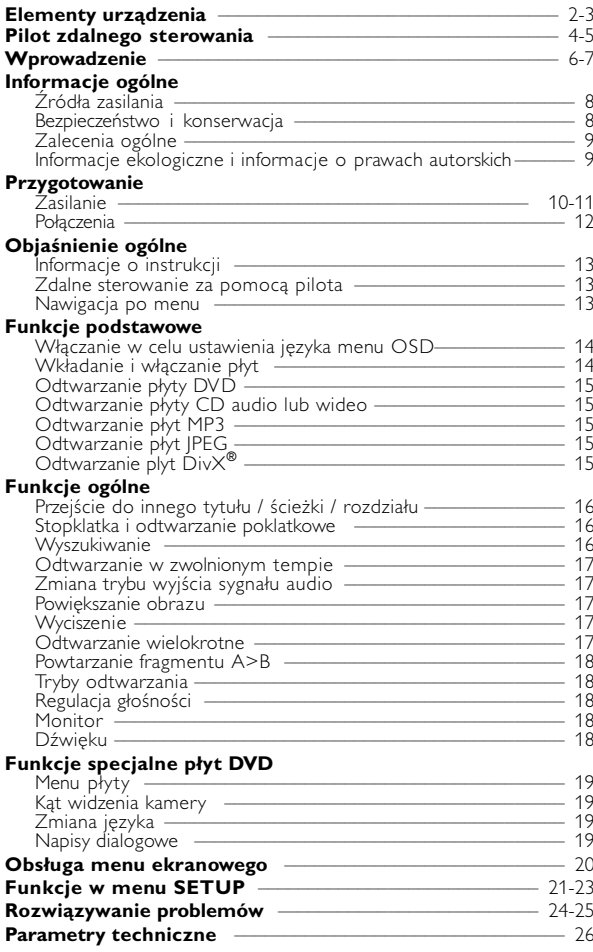

### **Elementy urządzenia**

 $(1)$  H4 $/$   $\rightarrow$  HH

Poprzedni (I<>>
(I<<br/>  $\blacksquare$ ) lub następny (§) rozdział, utwór lub tytuł

 $(2)$  44 /  $\blacktriangleright$ 

Wyszukiwanie do tyłu (44) lub wyszukiwanie do przodu ( $\blacktriangleright$ )

#### 3 **SETUP**

Wyświetlenie menu SETUP

#### **MENU**

Wyświetlenie strony MENU **MONITOR**

Wybór trybu wyświetlania obrazu

#### **OSD**

Włączenie / wyłączenie menu ekranowego (OSD)

#### **SOUND**

Włączenie / wyłączenie wirtualnego dźwięku przestrzennego

#### $(4)$   $\blacktriangle$ ,  $\nabla$ , 4,  $\blacktriangleright$

Kursor w górę / dół / lewo / prawo

#### **OK**

Potwierdzenie wyboru

#### $(5)$

Uruchomienie / wznowienie odtwarzania

 $(6)$  II

Wstrzymanie odtwarzania 9

Dwukrotne naciśnięcie powoduje zatrzymanie odtwarzania

#### $(7)$   $\triangle$  OPEN

Otwarcie klapki w celu włożenia lub wyjęcia płyty

#### 8 **POWER/CHG**

Wskaźnik zasilania i ładowania

9 **IR SENSOR** Czujnik podczerwieni

#### 0 **ON . POWER . OFF** Włączenie / wyłączenie odtwarzacza

- $\eta$  **VOLUME** Zmiana głośności
- @ **PHONES 1 & 2** Gniazdo słuchawkowe
- $\alpha$  **AUDIO OUT** Gniazdo wyjścia sygnału dźwięku
- $(x)$  **VIDEO OUT** Gniazdo wyjścia sygnału obrazu
- % **COAXIAL** Gniazdo wyjścia cyfrowego sygnału dźwięku (koncentryczne)
- ^ **DC IN 9V** Gniazdo zasilania

### *UWAGA!*

*Operowanie klawiszami lub pokrętłami, oraz wykonywanie czynności w sposób odbiegający od wskazówek zawartych w niniejszej instrukcji grozi narażeniem na niebezpieczne promieniowanie lub inne niebezpieczeństwa.*

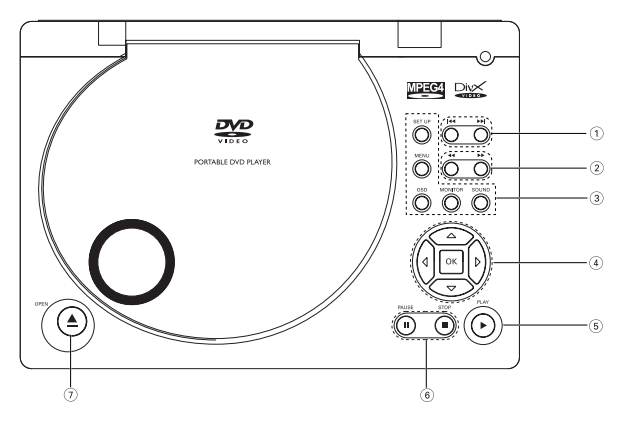

Elementy sterujące jednostki centralnej

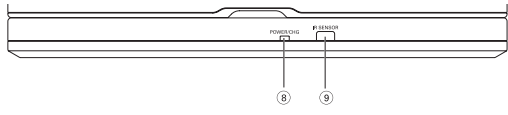

Przód odtwarzacza

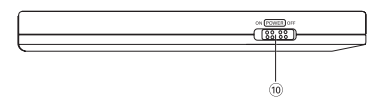

Lewa strona odtwarzacza

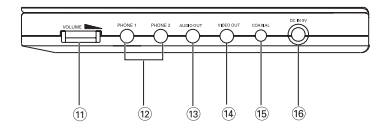

Prawa strona odtwarzacza

### **Pilot zdalnego sterowania**

#### $(1)$   $\blacktriangle$ ,  $\nabla$ , 4,  $\blacktriangleright$

Kursor w górę / dół / lewo / prawo **OK**

Potwierdzenie wyboru

- 2 **VOL**+ / − Zmiana głośności
- $(3)$  H(  $/$   $\rightarrow$   $\rightarrow$   $\rightarrow$

Poprzedni (I<a>
(I<br/>
lub następny (§) rozdział, utwór lub tytuł  $\mathbf{u}$ 

Wstrzymanie odtwarzania

 $\blacktriangleright$ Uruchomienie / wznowienie odtwarzania

9 Dwukrotne naciśnięcie powoduje zatrzymanie odtwarzania

44 / **bb** Wyszukiwanie do tyłu (44) lub wyszukiwanie do przodu (>>)

#### 4 **OSD**

Włączenie / wyłączenie menu ekranowego (OSD)

#### $\blacktriangleright$

Odtwarzanie w zwolnionym tempie

#### 5 **AUDIO**

Wybór języka ścieżki dźwiękowej **ZOOM** Powiększenie obrazu wideo

#### 6 **A > B**

Powtórzenie fragmentu tytułu lub odtwarzanie go w pętli **PLAY-MODE**

Wybór opcji kolejności odtwarzania

7 **0 - 9** Klawiatura numeryczna

#### 8 **MUTE**

Wyciszenie głośności odtwarzacza **REPEAT**

Odtwarzanie wielokrotne rozdziału / tytułu / płyty

#### 9 **RETURN**

Strona menu VCD **ANGLE** Wybór kąta widzenia kamery DVD

#### 0 **SUBTITLE**

Wybór języka napisów dialogowych **LANGUAGE** Wybór języka

! **MENU** Wyświetlenie strony MENU

@ **SETUP** Wyświetlenie menu SETUP

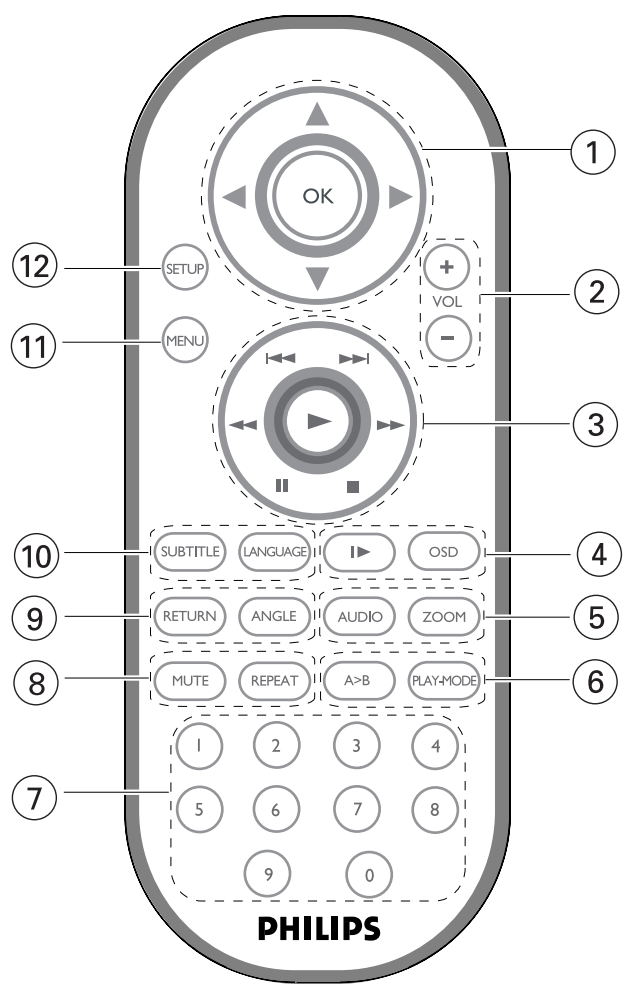

#### **Cyfrowy zapis obrazu**

Format DVD-Video umożliwia zarejestrowanie całego filmu na jednej płycie 5-calowej przy użyciu najnowocześniejszej technologii kompresji danych MPEG2. Dzięki zmiennej kompresji próbkowania DVD, dochodzącej do 9,8 Mb/s, nawet najbardziej złożone obrazy są nagrywane z oryginalną jakością.

Krystaliczną czystość obrazy cyfrowe zawdzięczają wysokiej rozdzielczości poziomej (ponad 500 linii) i 720 pikselom (elementom obrazu) w każdej linii. Oferowana rozdzielczość jest dwukrotnie większa niż w przypadku kaset VHS, lepsza niż płyt laserowych (Laser Disc) i całkowicie porównywalna z cyfrowymi taśmami-matkami produkowanymi w studiach nagrań.

#### **Przenośny odtwarzacz DVD**

Ten przenośny odtwarzacz DVD odtwarza cyfrowe płyty wideo zgodne z uniwersalnym standardem DVD Video. Umożliwia oglądanie pełnometrażowych filmów z kinową jakością obrazu oraz stereofonicznym i wielokanałowym dźwiękiem (w zależności od płyty i konfiguracji odtwarzania).

Odtwarzacz obsługuje także unikalne funkcje standardu DVD-Video, takie jak wybór języka ścieżki dźwiękowej i napisów dialogowych czy kątów widzenia kamery (także w zależności od płyty).

Blokada rodzicielska pozwala natomiast rodzicom decydować, jakie płyty mogą oglądać ich dzieci. Odtwarzacz wyróżnia się niezwykłą prostotą obsługi za pomocą menu ekranowego, wewnętrznego wyświetlacza i pilota.

#### **Rozpakowanie urządzenia**

Najpierw należy sprawdzić zawartość opakowania i porównać ją z poniższą listą:

- Przenośny odtwarzacz DVD Pilot zdalnego sterowania
- Zasilacz samochodowy (12 V) Zasilacz sieciowy
- 
- 
- Torba podróżna (zależnie od regionu)
- 
- 
- Akumulator Instrukcja obsługi
- Gwarancia Przewód audio / wideo

#### **Wybór miejsca**

- Odtwarzacz należy ustawić na płaskiej i stabilnej powierzchni.
- Nie powinien stać na słońcu ani w pobliżu domowych urządzeń<br>• grzejnych.<br>• W przypadku problemów z poprawnym odczytywaniem płyt CD/DVD
- przed óddaniem odtwarzacza do naprawy należy przeczyścić soczewkę<br>za pomocą dostępnej w sprzedaży płyty czyszczącej CD/DVD. Zastosowanie innych metod czyszczenia grózi uszkodzeniem soczewki.
- Klapka płyty powinna być zawsze zamknięta, aby na soczewce nie gromadził się kurz.<br>• Szybka zmiana temperatury w otoczeniu odtwarzacza z niskiej na
- wysoką może spowodować zaparowanie soczewki. W takiej sytuacji odczytywanie płyt CD/DVD nie jest możliwe. Należy zostawić odtwarzacz w ciepłym miejscu i poczekać, aż wilgoć wyparuje.

#### **Odtwarzane formaty płyt**

Oprócz płyt DVD-Video można także odtwarzać wszystkie płyty Video<br>CD oraz audio CD (w tym CDR, CDRW, DVDR i DVD+RW).

**DVD-Video** wideo, odcinki serialu itp.) płyta może zawierać pewną<br>liczbę tytułów, a każdy tytuł - rozdziały. W celu<br>zapewnienia łatwej i wygodnej obsługi odtwarzacz umożliwia poruszánie się między tytułami i rozdziałami.

**Video CD**<br>W zależności nagranego materiału (film, klipy wideo, odcinki serialu itp.) płyta może zawierać pewną liczbę<br>utworów, a każdy utwór może mieć przypisane indeksy,<br>co jest zaznaczone na pudełku płyty. W celu<br>zapewnienia łatwej i wygodnej obsługi odtwarzacz umożliwia poruszanie się między utworami i indeksami.

#### **Audio CD / MP3 CD**

Płyty Audio CD / MP3 CD zawierają wyłącznie utwory muzyczne. Można je odtwarzać tradycyjnie w zestawie<br>stereofonicznym za pomocą klawiszy pilota i/lub jednostki centralnej albo przez telewizor za pomocą<br>menu ekranowego (OSD).

#### **CD z plikami JPEG**

Odtwarzacz umożliwia także przeglądanie zdjęć JPEG.

#### **DivX-video**

Odtwarzacz umożliwia także przeglądanie płyt DivX®.

- Official  $DivX^{\otimes}$  Certified<sup>™</sup> product
- Plays DivX®5, DivX®4, DivX®3, and DivX® VOD video content.

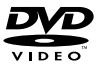

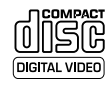

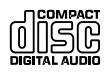

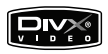

### **Źródła zasilania**

Urządzenie może być zasilane przez dołączony do zestawu zasilacz sieciowy, zasilacz samochodowy lub akumulator.

- Napięcie wejściowe zasilacza sieciowego musi odpowiadać napięciu w sieci elektrycznej. W przeciwnym razie może dojść do uszkodzenia zasilacza sieciowego i urządzenia.
- Nie dotykać zasilacza sieciowego mokrymi rękami ze względu na ryzyko porażeniem prądem.
- Przy podłączaniu zasilacza samochodowego (gniazdo zapalniczki) należy sprawdzić, czy napięcie wejściowe zasilacza odpowiada napięciu w gnieździe samochodowym.
- Przy dłuższym okresie nieużywania urządzenia odłączyć zasilacz sieciowy od gniazda lub wyjąć akumulator.
- Przy odłączaniu zasilacza sieciowego należy trzymać przewód za wtyczkę. Nie ciągnąć za przewód zasilający.

#### **Bezpieczeństwo i konserwacja**

- Nie rozmontowywać urządzenia, gdyż promieniowanie laserowe jest niebezpieczne dla oczu. Wszelkie czynności serwisowe powinny być wykonywane wyłącznie przez autoryzowany serwis.
- W przypadku dostania się płynu lub przedmiotu do wnętrza urządzenia odłączyć zasilacz sieciowy i wyłączyć zasilanie.
- Nie dopuścić do upadku lub silnych wstrząsów urządzenia, gdyż może to spowodować jego nieprawidłowe działanie.
- Bezpieczne słuchanie: Głośność należy nastawiać na umiarkowany poziom. Korzystanie z słuchawek przy dużej głośności może mieć niekorzystny wpływ na słuch użytkownika.
- Bezpieczeństwo w ruchu drogowym: nie korzystać z aparatu podczas prowadzenia samochodu lub jazdy na rowerze, gdyż może to spowodować wypadek.
- Wywołanych przez urządzenia grzewcze lub bezpośrednie działanie promieni słonecznych.
- Aparat nie jest wodoodporny: nie należy zanurzać urządzenia odtwarzacza w wodzie. Dostanie się wody do wnętrza urządzenia może spowodować jego poważne uszkodzenie.
- Nie należy stosować żadnych środków czyszczących zawierających alkohol, amoniak, benzen lub substancje żrące, gdyż mogą one uszkodzić wykończoną powierzchnię urządzenia odtwarzacza.
- Nigdy nie wolno dotykaĺ soczewek odtwarzacza!

Uwaga: Przy dłuższym korzystaniu odtwarzacz nagrzewa się. Jest to całkowicie normalne.

#### **Zalecenia ogólne**

- 
- Do płyt nie wolno niczego przyklejać.<br>• Nie zostawiać płyt na słońcu lub w<br>• pobliżu źródeł ciepła.<br>• Płyty przechowywać w pudełkach.
- 
- Pódczas czyszczenia przetrzeć płytę od<br>• środka do zewnątrz miękką, niestrzępiącą i<br>• czystą ściereczką.

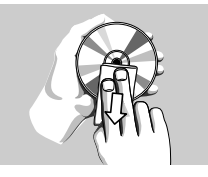

#### **Informacje na temat użytkowania wyświetlacza LCD**

Niniejszy wyświetlacz LCD został wyprodukowany przy zastosowaniu technologii o wysokiej precyzji. Mimo to można czasami zaobserwować zielonym) ciągle wyświetlające się na ekranie LCD. Jest to całkowicie normalne zjawisko wynikające z procesu produkcyjnego i nie stanowi.<br>defektu

#### **Informacje ekologiczne**

Nie używamy żadnych zbędnych opakowań. Opakowanie można łatwo<br>rozdzielić na cztery odrębne materiały: karton, PS, PE, PET.<br>Urządzenie składa się z materiałów, które można poddać procesowi odzysku, o ile przeprowadzi to wyspecjalizowana firma. Należy postąpić<br>zgodnie z miejscowymi przepisami dotyczących składowania opakowań, zużytych bateriioraz przestarzałych urządzeń.

#### **Informacje o prawach autorskich**

"DivX, DivX" Certified, and associated logos are trademarks of DivXNetworks, Inc. and are used under license."

Wszystkie znaki handlowe i zastrzeżone znaki handlowe są własnością odpowiednich firm.

W Wielkiej Brytanii i niektórych innych krajach kopiowanie materiałów chronionych prawem autorskim może wymagać uzyskania zgody właścicieli tych praw.

#### UWAGA!

Nie narażać urządzenia na kontakt z kapiącą lub pryskającą wodą. Nie stawiać niebezpiecznych przedmiotów (np. naczyń wypełnionych wodą, zapalonych świeczek) na urządzeniu.

#### **Zasilanie**

#### **Korzystanie z zasilacza sieciowego**

Podłącz dołączony do zestawu zasilacz do urządzenia i gniazdka sieciowego w sposób pokazany na rysunku.

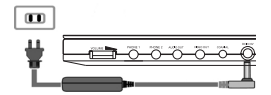

#### ➯ WSKAZÓWKA

Aby uniknąć uszkodzenia odtwarzacza, przed odłączeniem zasilacza sieciowego należy go wyłączyć.

#### **Korzystanie z zasilacza samochodowego**

Podłącz dołączony do zestawu zasilacz samochodowy do urządzenia i gniazdka zapalniczki samochodowej.

- ➯ WSKAZÓWKA
- Aby uniknąć uszkodzenia odtwarzacza, przed odłączeniem zasilacza samochodowego należy go wyłączyć.
- Przy podłączaniu zasilacza samochodowego (gniazdo zapalniczki) należy sprawdzić, czy napięcie wejściowe zasilacza odpowiada napięciu w gnieździe samochodowym.

#### **Zasilanie pilota**

- 1 Otwórz komorę baterii. Usuń plastikową wkładkę ochronną (tylko za pierwszym razem).
- 2 Włóż 1 baterię litową 3 V typu CR2025, a następnie zamknij komorę baterii.

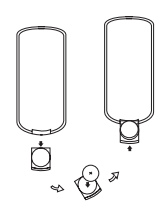

*Baterie zawierają substancje chemiczne, należy o tym pamiętać przy ich wyrzucaniu.*

*Niewłaściwe użycie baterii może spowodować wyciek elektrolitu i korozję komory baterii.*

*Należy wyjąć baterie, jeżeli ulegną wyczerpaniu lub nie będą użytkowane przez dłuższy okres.*

#### **Podłączanie i ładowanie akumulatora**

1 Wyłącz urządzenie. Podłącz akumulator w sposób pokazany na rysunku.

- 2 Podłącz dołączony do zestawu zasilacz do urządzenia i gniazdka sieciowego w sposób pokazany na rysunku. Kontynuuj ładowanie, dopóki nie zgaśnie czerwony wskaźnik (około 4,5-6,5 godziny, jeśli urządzenie jest wyłączone w trakcie ładowania).
	- ➯ WSKAZÓWKA
	- Akumulator nagrzewa się podczas ładowania i jest to zjawisko naturalne.
	- Wyświetlenie **na ekranie oznacza niski** poziom naładowania akumulatora.

#### **Odłączanie akumulatora**

- 1 Wyłącz urządzenie.
- 2 Odłącz zasilacz sieciowy.
- 3 Odwróć odtwarzacz spodem do góry.
- 4 Zwolnij blokadę akumulatora.
- 5 Wysuń akumulator w sposób pokazany na rysunku.

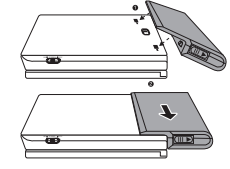

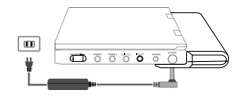

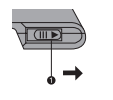

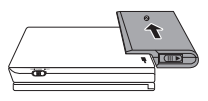

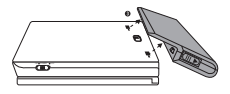

#### **Połączenia**

#### **Podłączanie słuchawek**

Podłącz słuchawki do gniazda PHONE 1 lub PHONE 2 urządzenia.

#### **Podłączanie urządzeń zewnętrznych**

Odtwarzacz można podłączyć do telewizora lub wzmacniacza, aby oglądać filmy DVD lub bawić się w karaoke.

- 1 Przed podłączeniem do urządzenia zewnętrznego należy wyłączyć odtwarzacz.
- 2 Podłącz złącza wyjściowe (czarne / żółte) dostarczonego przewodu do gniazd AUDIO/VIDEO. (Wskaźnik "TV ON" na jednostce centralnej zaświeci się.)
- 3 Podłącz złącza wejściowe (żółte, białe i czerwone) dołączonego do zestawu przewodu do dodatkowego urządzenia.

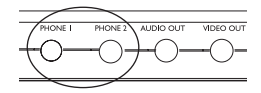

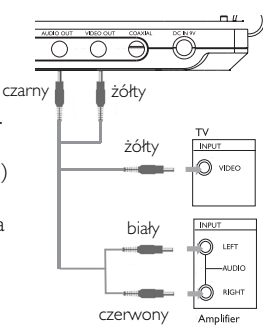

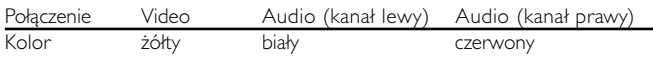

#### ➯ WSKAZÓWKA

- Jako wyjścia cyfrowego sygnału dźwięku można użyć także gniazda COAXIAL (koncentrycznego).
- Więcej informacji o połączeniach znajduje się w instrukcjach obsługi dodatkowych urządzeń.
- Odtwarzacze obsługują telewizory NTSC/PAL/AUTO.

#### **Informacje o instrukcji**

Instrukcja zawiera podstawowe instrukcje obsługi odtwarzacza DVD. Niektóre płyty DVD są jednak produkowane w sposób wymagający określonej obsługi lub pozwalający na ograniczone korzystanie z funkcji podczas odtwarzania. Odtwarzacz może wówczas nie reagować na wszystkie polecenia sterowania. W takiej sytuacji należy zapoznać się z instrukcjami na wkładce do płyty.

 $\heartsuit$  na ekranie oznacza, że operacja nie jest dozwolona przez odtwarzacz lub płytę.

#### **Zdalne sterowanie za pomocą pilota**

- O ile nie określono inaczej, wszystkie operacje mogą być wykonywane za pomocą pilota. Pilot zdalnego sterowania należy zawsze kierować prosto na odtwarzacz, unikając przeszkód na drodze wiązki podczerwieni.
- Urządzeniem można także sterować za pomocą odpowiednich przycisków na jednostce centralnej.

#### **Nawigacja po menu**

- Odtwarzacz wyposażony jest w intuicyjny system menu, który zapewnia dostęp do ustawień i funkcji.
- Do włączenia / wyłączenia funkcji służą przyciski funkcyjne.
- Do poruszania się po menu służy  $\blacktriangle, \blacktriangledown, \blacktriangle, \blacktriangleright.$
- Naciśnięcie przycisku OK zatwierdza wybór.

### **Funkcje podstawowe**

#### **Włączanie w celu ustawienia języka menu OSD**

Domyślnym językiem menu ekranowego jest angielski. Menu OSD może być wyświetlane po Angielsku, Francusku, Hiszpańsku, Niemiecku lub Chińsku (w wersji tradycyjnej i uproszczonej).

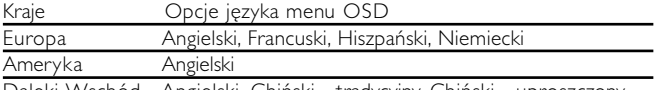

Daleki Wschód Angielski, Chiński - tradycyjny, Chiński - uproszczony

- 1 Przesuń przełącznik POWER w pozycję ON, aby włączyć odtwarzacz.
- 2 Naciśnij przycisk SET UP, aby otworzyć menu konfiguracji.
- 3 Wybierz opcję GENERAL SETUP i naciśnij przycisk OK.

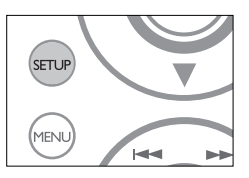

- $(4)$  Znajdź i zaznacz opcję OSD LANG i naciśnij  $\blacktriangleright$ , aby wybrać jedną z opcji języka menu OSD.
- 5 Wybierz preferowany język i naciśnij przycisk OK.

#### **Wkładanie i włączanie płyt**

- 1 Naciśnij przycisk OPEN, aby otworzyć klapkę płyty.
- 2 Włóż płytę etykietą do góry (także w przypadku dwustronnej płyty DVD). Upewnij się, że jest właściwie osadzona we wnęce.
- 3 Delikatnie popchnij klapkę, aby ją zamknąć.
- 4 Przesuń przełącznik POWER w pozycję ON, aby włączyć odtwarzacz.
- ➯ WSKAZÓWKA
- Odgłosy mechaniczne podczas odtwarzania są zjawiskiem normalnym.

#### **Odtwarzanie płyty DVD**

Włącz urządzenie, włóż płytę i zamknij klapkę - odtwarzanie rozpocznie się automatycznie. Na ekranie zostanie wyświetlony rodzaj włożonej płyty. Niektóre płyty umożliwiają dokonanie wyboru z automatycznie wyświetlonego men *wyświetlony komunikat o kodzie regionu. Płytę należy wówczas wyjąć, ponieważ jej odtworzenie nie będzie możliwe.*

#### **Odtwarzanie płyty CD audio lub wideo**

Włącz urządzenie, włóż płytę i zamknij klapkę - na ekranie zostanie<br>wyświetlony rodzaj włożonej płyty i informację o jej zawartości.<br>Naciśnij przycisk ▶ , aby rozpocząć odtwarzanie.

#### **Odtwarzanie płyt MP3**

W przypadku płyt MP3-CD dostępne są następujące funkcje<br>odtwarzania. Szczegółowe informacje o tych funkcjach można

znaleźć w innych rozdziałach.<br>Regulacja głośności, pomijanie utworów, wyszukiwanie, odtwarzanie<br>Wielokrotne, odtwarzanie losowe itp.<br>Zaznacz wybrany folder plików muzycznych za pomocą klawiszy A, V,<br>4. D.Naciśnii przycisk

#### **Odtwarzanie płyt JPEG**

Zaznacz wybrany folder obrazów za pomocą klawiszy ▲, ▼, ◀, ▶.<br>Naciśnij przycisk **OK.**<br>Reszta plików IPEG w wybranym folderze będzie wyświetlana po kolei na całym ekranie.

- **Odtwarzanie plyt DivX<sup>®</sup>**<br>• Philips udosteppia kod rejestracji usług wideo na zadanie (Video On Demand) DivX<sup>®</sup>. Worwozliwa wypozyczanie i kupowanie filmów w<br>• serwisię VOD DivX<sup>®</sup>. Wi cej informacji mo na znaleêç na stro
- 
- 
- w serwisie VOD DivX® można znależć na stronie internetowej<br><u>www.divx.com/vod</u>. . Postępuj zgodnie z instrukcjami, aby pobrać i<br><u>zapisać plik wideo z filmem na płytę CD-R w celu odtwarzania go</u><br>na tym odtwarzaczu DVD.

#### M **Pomocna wskazówka:**

Wszystkie filmy pobrane z serwisu VOD DivX można odtwarzać tylko'na tym oʻdtwarzaczu DVD.

## **Funkcje ogólne**

*Uwaga: O ile nie określono inaczej, wszystkie opisane funkcje są obsługiwane za pomocą pilota zdalnego sterowania.*

#### **Przejście do innego tytułu / ścieżki / rozdziału**

Jeśli płyta zawiera więcej niż jeden tytuł lub ścieżkę, można w następujący sposób przejść do innego tytułu / ścieżki / rozdziału:

- Naciśnij krótko > w trakcie odtwarzania, aby wybrać następny utwór / ścieżkę / rozdział.
- Naciśnij krótko  $\blacksquare \blacksquare$  w trakcie odtwarzania, aby cofnąć się do poprzedniego utworu / ścieżki / rozdziału.
- Aby przejść bezpośrednio do dowolnego tytułu, utworu lub rozdziału, wprowadź odpowiedni numer za pomocą klawiszy numerycznych (0-9).

#### **Stopklatka i odtwarzanie poklatkowe**

Kilkukrotne naciśnięcie przycisku II umożliwia wybór następujących opcji stopklatki i odtwarzania poklatkowego:

 $\mathbf{II} \times 1$  Wstrzymanie / stopklatka

 $\mathbb{R} \times 2$  Na ekranie jest wyświetlony  $\mathbb{R}$ 

] Gdy na ekranie jest widoczna ikona I<sup>D</sup>.

naciśnięcie II powoduje odtwarzanie kolejnych klatek. Naciśnij przycisk OK, aby wznowić normalne odtwarzanie.

#### **Wyszukiwanie**

Kilkukrotne naciśnięcie przycisku > umożliwia wybór następujących opcji wyszukiwania do przodu: Kilkukrotne naciśnięcie przycisku << umożliwia wybór następujących opcji wyszukiwania do tyłu:

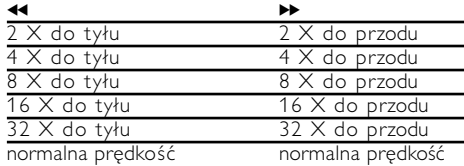

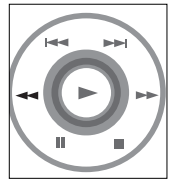

Naciśnij przycisk OK, aby wznowić normalne odtwarzanie.

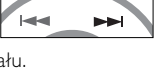

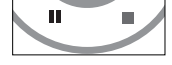

#### **Odtwarzanie w zwolnionym tempie**

ledno- lub kilkukrotne naciśnięcie przycisku ▶ umożliwia wybór następujących opcji odtwarzania w zwolnionym tempie:

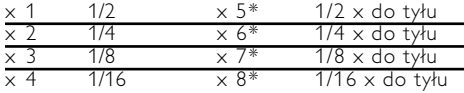

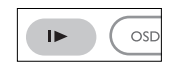

Naciśnij przycisk OK, aby wznowić normalne odtwarzanie. *\*tylko płyty DVD*

### **Zmiana trybu wyjścia sygnału audio**

Kilkukrotne naciśnięcie przycisku AUDIO umożliwia wybór następujących opcji audio.

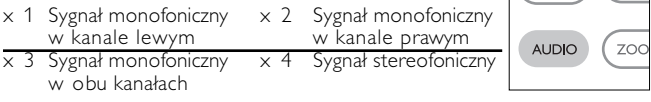

#### **Powiększanie obrazu**

Funkcja ta umożliwia powiększenie i przesuwanie obrazu.

Kilkukrotne naciśnięcie przycisku ZOOM umożliwia

wybór następujących opcji powiększenia:

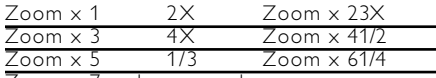

Zoom x 7 obraz normalny

### **Wyciszenie**

Naciśnij przycisk MUTE, aby wyciszyć głośność odtwarzacza.Naciśnij ponownie przycisk MUTE, aby wyłączyć wyciszenie.

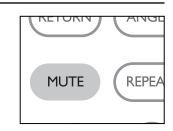

**ZOOM** 

DIC

#### **Odtwarzanie wielokrotne**

Kilkukrotne naciśnięcie przycisku REPEAT umożliwia wybór następujących opcji odtwarzania wielokrotnego:

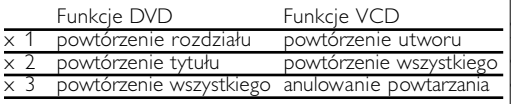

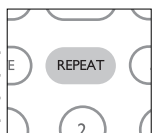

**Polski**

**Polski**

#### **Powtarzanie fragmentu A > B**

Aby powtórzyć fragment tytułu lub odtwarzać go w pętli:

- W wybranym momencie rozpoczęcia naciśnij przycisk  $A > B$ ; Na ekranie zostanie wyświetlona litera  $\Rightarrow$  A.
- W wybranym momencie zakończenia naciśnij ponownie przycisk  $A > B$ ; Na wyświetlaczu zostanie wyświetlona litera AB i rozpocznie się powtórne odtwarzanie fragmentu.
- Naciśnij przycisk  $A > B$ , aby wznowić normalne odtwarzanie.

Kolejność losowa x 2 Wybór przypadkowy

Kilkukrotne naciśnięcie przycisku PLAY MODE umożliwia

wybór następujących opcji trybu odtwarzania:

#### **Regulacja głośności**

**Tryby odtwarzania** 

x 3 Program

- Naciśnij +/-, aby zwiększyć lub zmniejszyć głośność urządzenia za pomocà pilota zdalnego sterowania lub
- użyj pokrętła znajdującego się po prawej stronie urządzenia.

**Monitor** (tylko na jednostce centralnej) Naciskając przycisk **MONITOR**, można za pomocą przycisków </a> dopasować jasność, kolor i tryb wyświetlania obrazu (normalny lub pełny ekran).

**Dźwięku** (tylko na jednostce centralnej) Kilkukrotne naciśnięcie przycisku SOUND umożliwia dopasowanie wirtualnego dźwięku przestrzennego.

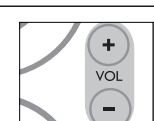

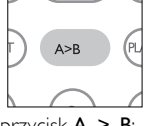

**LAY-MODI** 

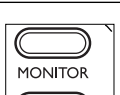

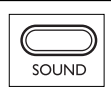

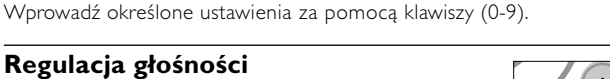

×B.

Sprawdzanie zawartości płyt DVD-Video: Menus.

Płyta może zawierać menu wyboru tytułów i rozdziałów. Funkcja menu płyty DVD pozwala na wybór opcji z tych menu. Naciśnij odpowiedni klawisz numeryczny lub zaznacz opcję za pomocą klawiszy  $\blacktriangle$ ,  $\nabla$ ,  $\blacktriangleleft$ ,  $\blacktriangleright$ , a następnie naciśnij przycisk OK.

**Menu płyty**

Naciśnij przycisk MENU. Menu może zawierać np. kąty widzenia kamery, język ścieżki dźwiękowej i napisów dialogowych oraz rozdziały w tytule.

#### **Kąt widzenia kamery**

Jeśli płyta zawiera sceny nagrane z różnych kątów widzenia kamery, pojawia się ikona wskazująca liczbę dostępnych kątów widzenia kamery i aktualnie wybrany kąt. Można wtedy w dowolnej chwili zmienić kąt widzenia kamery.

Kilkukrotne naciśnięcie przycisku ANGLE umożliwia wybór odpowiedniego kąta widzenia kamery.

Aby wznowić wyświetlanie z normalnego kąta widzenia, naciskaj kilkukrotnie przycisk ANGLE aż przestanie być wyświetlany komunikat informujący o kącie widzenia.

### **Zmiana języka**

Naciśnij przycisk LANGUAGE. Jeśli na płycie dostępne są różne opcjala z różne opcjesnie opcjesnie opcjesnie op języka, zostaną one wyświetlone na ekranie. Naciśnij kilkukrotnie przycisk LANGUAGE, aby wybrać odpowiedni język.

#### **Napisy dialogowe**

Naciśnij przycisk SUBTITLES. Jeśli na płycie dostępne są różne opcje napisów dialogowych, zostaną one wyświetlone na ekranie. Naciśnij kilkukrotnie przycisk SUBTITLES, aby wybrać odpowiednią opcie napisów dialogowych.

# ANGLE

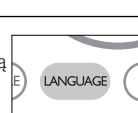

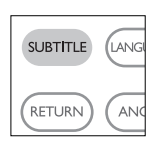

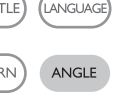

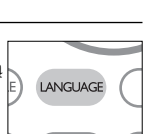

ANGLE

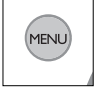

**Polski**

### **Obsługa menu ekranowego**

Oprócz korzystania z przycisków pilota opcje odtwarzania płyty dostępne są również w menu ekranowym.

- 1 Naciśnij przycisk OSD w trakcie odtwarzania płyty. Zostanie wyświetlona lista funkcji.
- $\overline{2}$  Zaznacz wybraną opcję za pomocą klawiszy  $\blacktriangle \blacktriangledown$ .

Po podświetleniu ustawienia kursorem naciśnij przycisk OK, aby:

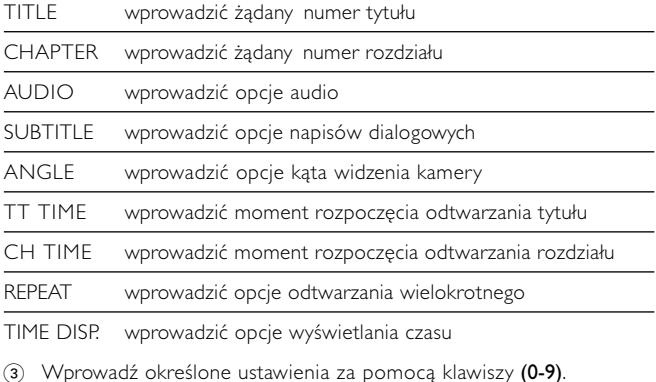

- 4 Naciśnij przycisk <, aby przerwać dokonywanie ustawień lub wrócić na poprzedni poziom menu.
- 5 Naciśnij przycisk OSD, aby zamknąć menu.

### **Funkcje w menu SETUP**

Menu SETUP umożliwia indywidualne dostosowanie ustawień odtwarzania. Zaznacz wybraną opcję za pomocą klawiszy A, V, 4, D, a następnie naciśnij przycisk OK.

1 Naciśnij przycisk SETUP. Zostanie wyświetlona lista funkcji.

 $\overline{2}$  Zaznacz wybraną opcję za pomocą klawiszy  $\blacktriangle \blacktriangledown$ .

Po podświetleniu ustawienia kursorem naciśnij przycisk OK, aby:

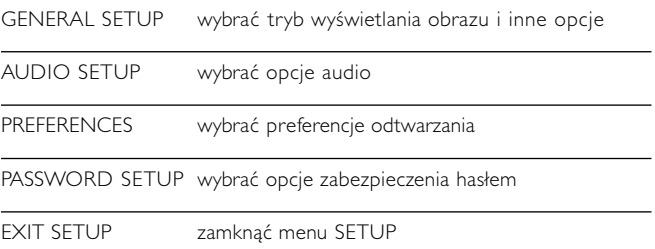

- 3 Naciśnij przycisk <, aby przerwać dokonywanie ustawień lub wrócić na poprzedni poziom menu.
- 4 Naciśnij przycisk SETUP, aby zamknąć menu.

#### **General Setup (Ustawienia ogólne)**

Po podświetleniu ustawienia kursorem naciśnij przycisk OK, aby:

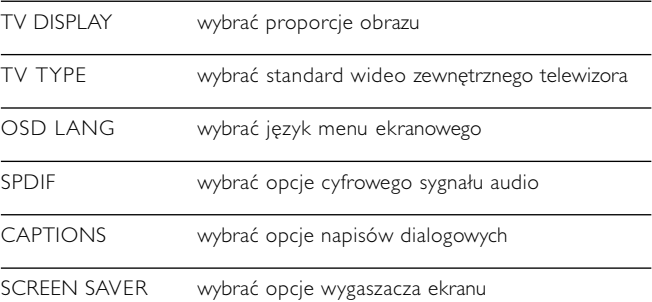

Naciśnij przycisk <, aby przerwać dokonywanie ustawień lub wrócić na poprzedni poziom menu.

#### **Audio setup (Ustawienia dźwięku)**

Po podświetleniu ustawienia kursorem naciśnij przycisk OK, aby:

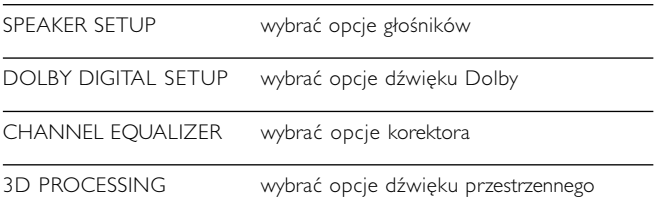

Naciśnij przycisk <, aby przerwać dokonywanie ustawień lub wrócić na poprzedni poziom menu.

#### **Preferences (Preferencje)**

Po podświetleniu ustawienia kursorem naciśnij przycisk OK, aby:

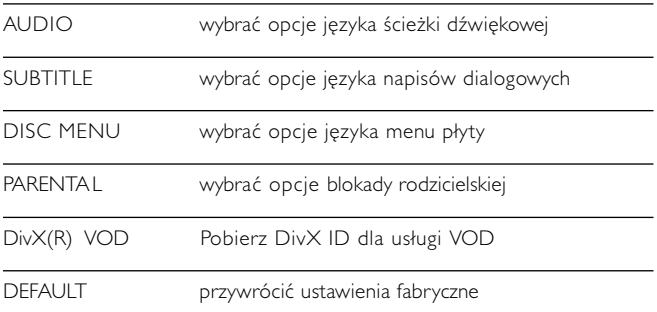

Naciśnij przycisk <, aby przerwać dokonywanie ustawień lub wrócić na poprzedni poziom menu.

*Uwaga: Opcje blokady rodzicielskiej można wybrać tylko, jeśli włączony jest tryb zabezpieczenia hasłem.*

#### **Password Setup (Ustawianie zabezpieczenia hasłem)**

Po podświetleniu ustawienia kursorem naciśnij przycisk OK, aby:

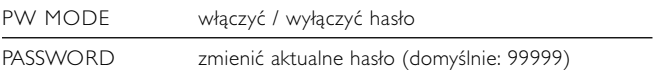

Naciśnij przycisk <, aby przerwać dokonywanie ustawień lub wrócić na poprzedni poziom menu.

### **Rozwiązywanie problemów**

W przypadku nieprawidłowego działania odtwarzacza DVD-Video należy najpierw sprawdzić poniższa listę kontrolną. Być może coś zostało przeoczone.

### *OSTRZEÝENIE!*

*Urządzenia nie należy samodzielnie naprawiać, gdyż spowoduje to unieważnienie gwarancji.*

*W przypadku zaistnienia problemu, przed oddaniem zestawu do naprawy należy sprawdzić poniższą listę. Jeżeli pomimo tego problemu nie udało się zlikwidować, należy skontaktować się z najbliższym sprzedawcą lub serwisem.*

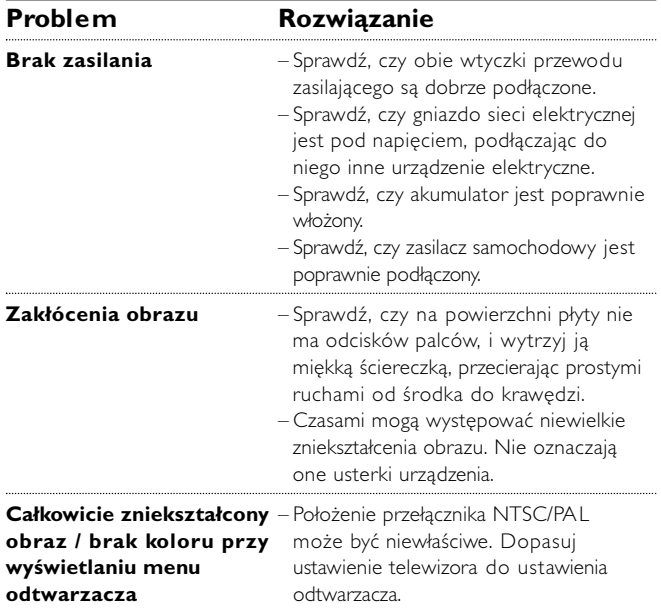

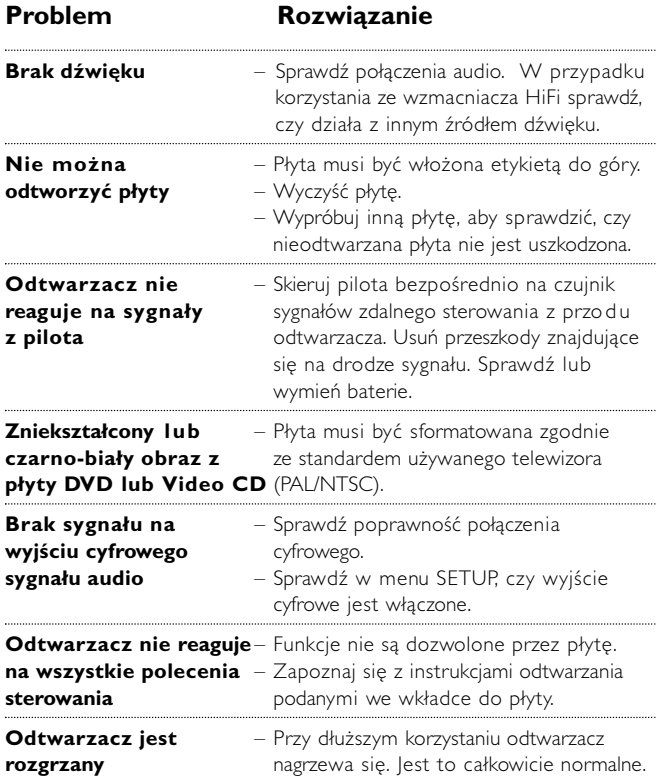

*Producent zastrzega możliwość wprowadzania zmian technicznych.*

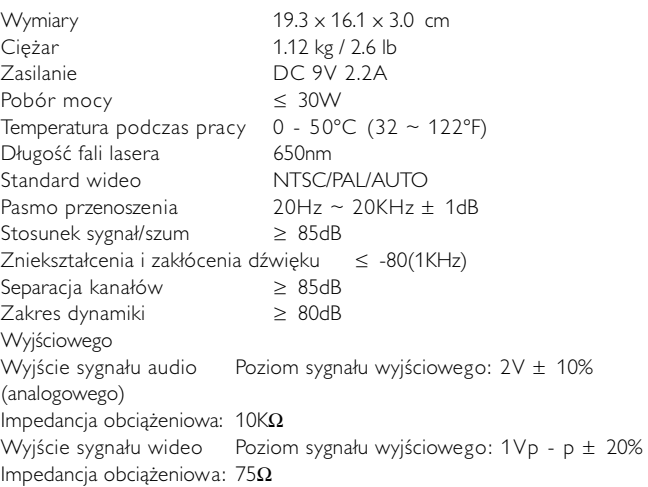

W związku z ciągłym rozwojem swoich produktów, firma PHILIPS zastrzega sobie prawo do zmiany ich wzornictwa i paramterów technicznych bez uprzedzenia.

Przeróbki niezatwierdzone przez producenta mogą spowodować utratę przez użytkownika prawa do korzystania z tego urządzenia.

Wszelkie prawa zastrzeżone

#### *Zestaw spełnia wymogi Unii Europejskiej odnośnie poziomu zakłóceń radiowych.*

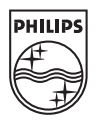

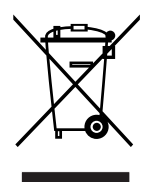

PET810

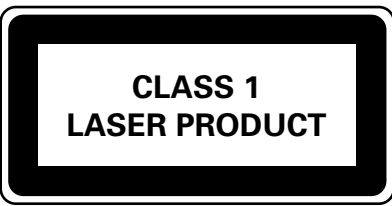

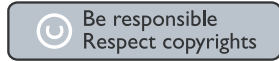

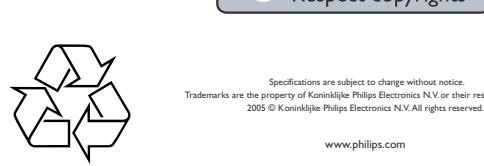

Specifications are subject to change without notice. narks are the property of Koninklijke Philips Electronics N.V. or their respective owners.<br>2005 © Koninklijke Philips Electronics N.V. All rights reserved.

HKGAC450

www.philips.com